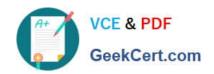

## 70-682<sup>Q&As</sup>

Pro. Upgrading to Windows 7 MCITP Enterprise Desktop Support Technician

## Pass Microsoft 70-682 Exam with 100% Guarantee

Free Download Real Questions & Answers **PDF** and **VCE** file from:

https://www.geekcert.com/70-682.html

100% Passing Guarantee 100% Money Back Assurance

Following Questions and Answers are all new published by Microsoft
Official Exam Center

- Instant Download After Purchase
- 100% Money Back Guarantee
- 365 Days Free Update
- 800,000+ Satisfied Customers

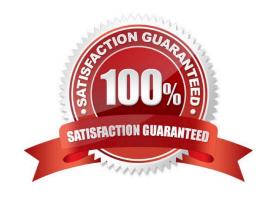

# VCE & PDF GeekCert.com

#### https://www.geekcert.com/70-682.html

2022 Latest geekcert 70-682 PDF and VCE dumps Download

#### **QUESTION 1**

You work as the network administrator at ABC. The network consists of a single Active Directory domain named ABC.com. All servers on the network run Windows Server 2008 and all client computers run Windows 7 Professional.

All servers have static IP addresses. All client computers are desktop computers configured as DHCP clients.

ABC hires a new desktop technician named Mia Hamm. ABC company security policy states that desktop technicians should not have user accounts in the Domain Admins group.

Mia needs to be able to administer the desktop computers. She must also be able to view the DHCP server configuration and DHCP leases. You add Mia\\'s user account to the local Administrators group on the desktop computers.

Mia can successfully administer the desktop computers. However, she reports that she is unable to view the DHCP server. You verify that the DHCP Management snap-in is available on her computer. What should you do to enable Mia to

view the DHCP server configuration whilst minimizing her administrative privileges?

- A. Add Mia to the DHCP Administrators group.
- B. Add Mia to the local Administrators group on the DHCP server.
- C. Configure the DHCP Management snap-in to run as a member of the Domain Admins group.
- D. Add Mia to the DHCP Users group.

Correct Answer: D

#### **QUESTION 2**

You have two computers named Computer1 and Computer2 that run Windows 7. Computer1 is used to remotely manage Computer2. From Computer1, you need to verify that the Windows Remote Management (WinRM) service started on Computer2. What should you do?

- A. At the command prompt, run Winrs Cr.computer2 query.
- B. At the command prompt, run Winrm id Cremote.computer2.
- C. From Windows PowerShell, run Get-PSSession Computer2.
- D. From Windows PowerShell, run Get-PSSessionConfiguration Computer2.

Correct Answer: B

#### **QUESTION 3**

Your network contains a wired network and a wireless network. Users report that they experience intermittent problems accessing network resources when they connect to the internal wireless network. You discover that an unsecured rogue wireless access point uses the same Service Set Identifier (SSID) as the internal wireless network. You need to ensure

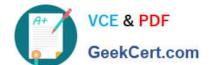

#### https://www.geekcert.com/70-682.html 2022 Latest geekcert 70-682 PDF and VCE dumps Download

that the users only connect to the internal wireless network. What should you do?

- A. Configure a Windows Connect Now Group Policy.
- B. Configure a Wireless Network (IEEE 802.11) Policy.
- C. Delete the rogue network from the Network and Sharing Center on each computer.
- D. Create a Connection Manager Administration Kit (CMAK) profile and deploy it to all users.

Correct Answer: B

#### **QUESTION 4**

You have two computers named Computer1 and Computer2 that run Windows 7. You use Remote Desktop to connect from Computer1 to Computer2. You need to prevent the desktop background of

The safer, easier way to help you pass any IT exams.

Computer2 from being displayed when you use Remote Desktop to connect to Computer2. What should you do on Computer1?

- A. From the Personalization options, change the theme.
- B. From the System properties, modify the Remote settings.
- C. From the Remote Desktop Connection options, modify the Performance setting.
- D. From the Remote Desktop Connection options, modify the Display configuration settings.

Correct Answer: C

#### **QUESTION 5**

You have a computer that runs Windows 7. The IPv6 address of the computer is configured automatically. You need to identify the IPv6 address of the computer. What should you do?

- A. At the command prompt, run Netstat.
- B. At the command prompt run Net config.
- C. From the network connection status, click Details.
- D. From network connection properties, select Internet Protocol Version 6 (TCP/IPv6) and click Properties.

Correct Answer: C

70-682 VCE Dumps

70-682 Practice Test

70-682 Study Guide

#### https://www.geekcert.com/70-682.html

2022 Latest geekcert 70-682 PDF and VCE dumps Download

To Read the Whole Q&As, please purchase the Complete Version from Our website.

### Try our product!

100% Guaranteed Success

100% Money Back Guarantee

365 Days Free Update

**Instant Download After Purchase** 

24x7 Customer Support

Average 99.9% Success Rate

More than 800,000 Satisfied Customers Worldwide

Multi-Platform capabilities - Windows, Mac, Android, iPhone, iPod, iPad, Kindle

We provide exam PDF and VCE of Cisco, Microsoft, IBM, CompTIA, Oracle and other IT Certifications. You can view Vendor list of All Certification Exams offered:

https://www.geekcert.com/allproducts

#### **Need Help**

Please provide as much detail as possible so we can best assist you. To update a previously submitted ticket:

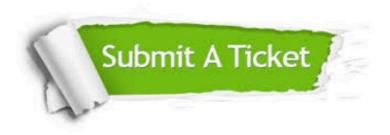

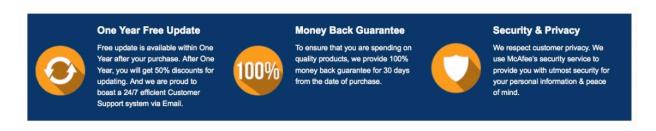

Any charges made through this site will appear as Global Simulators Limited.

All trademarks are the property of their respective owners.

Copyright © geekcert, All Rights Reserved.